## **Clé USB de l' UFT**

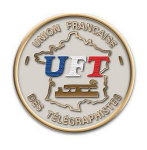

## Obtenir le corrigé d'un exercice audio (début)

Pour obtenir le corrigé d'un exercice décodé à partir du cours LAS Audio, on va tout naturellement se servir du cours LAS Vidéo ( qui sait, lui, gérer la vidéo). Ce cours est disponible dans l'environnement ''Morselu''. Pour ce faire :

Avec l'explorateur de fichiers, périphérique UFT ici (E:) Sélectionner à la racine de la clé USB le répertoire '' 10 LOGICIEL MORSELU''

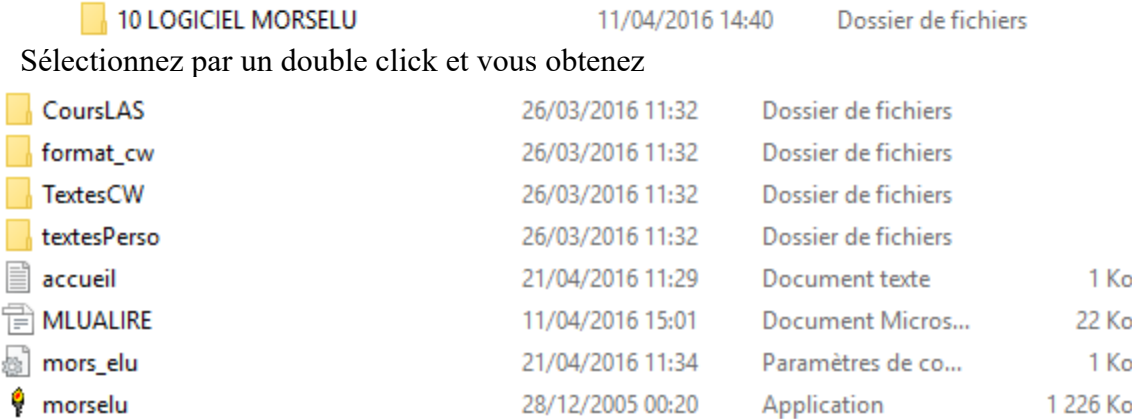

Le répertoire ''CoursLAS'' contient le cours LAS Vidéo. On va pouvoir l' atteindre en lançant l' application ''Morselu''. On obtient :

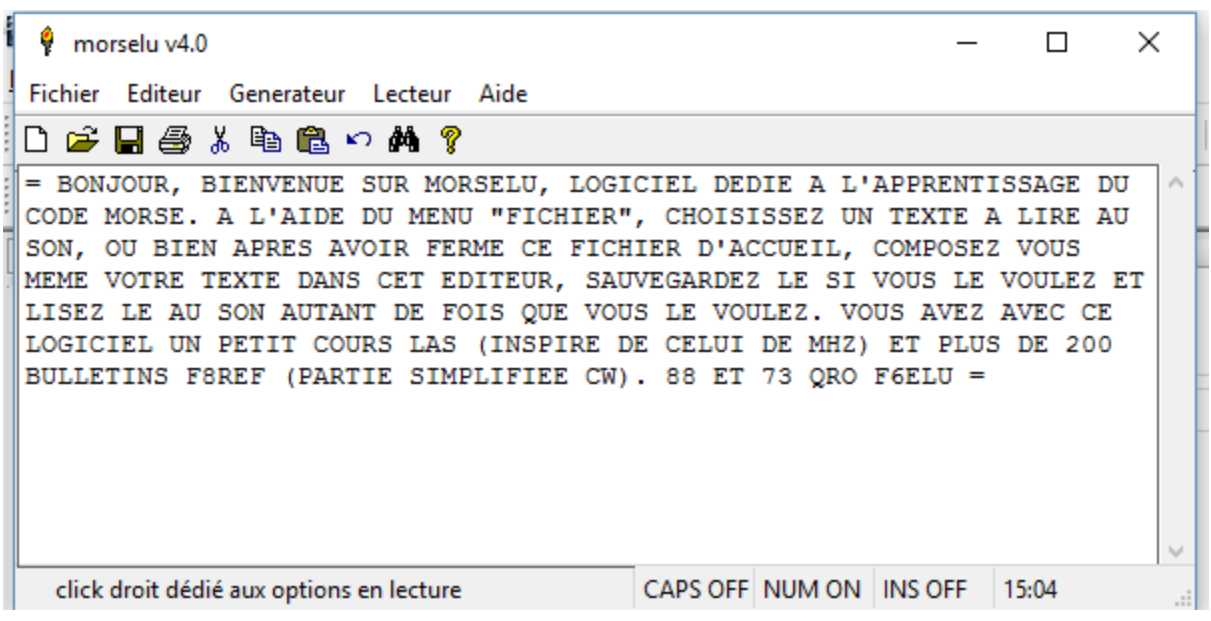